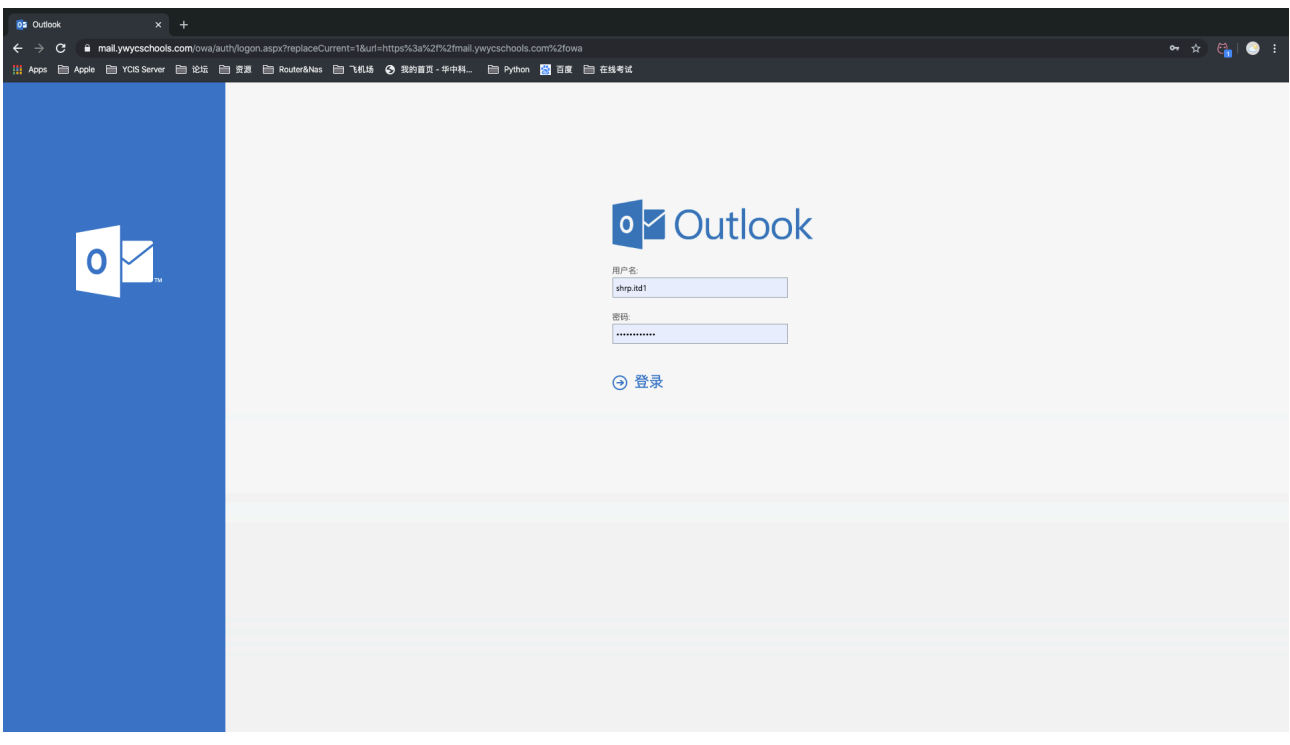

1. login to WebMail<https://mail.ywycschools.com>with your UserName and Password.

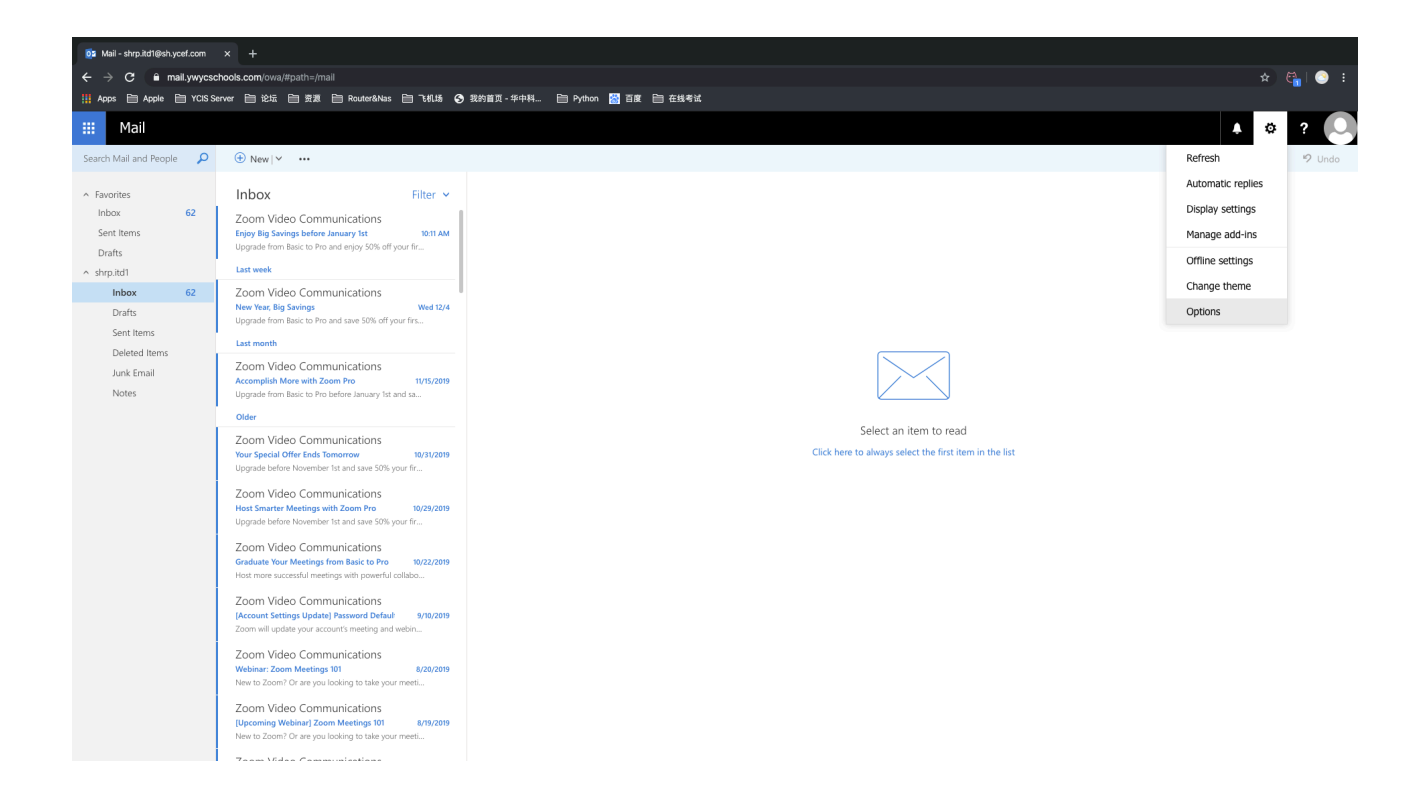

2. Get to Right Top Corner ,find the Option.

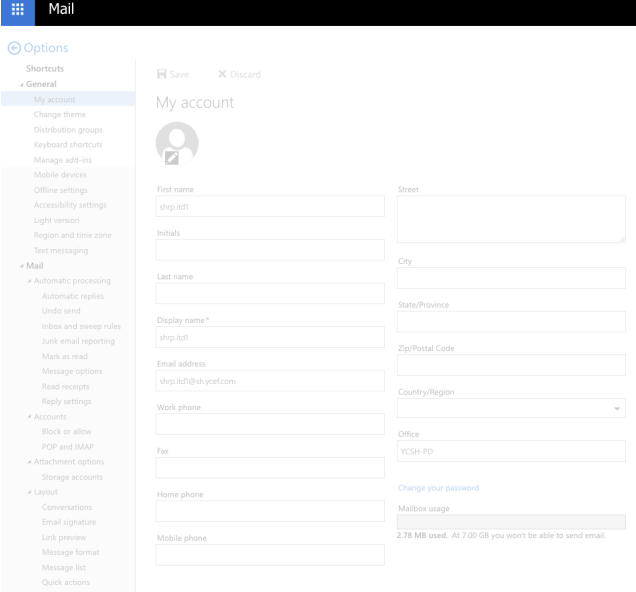

3. Click General Catalog ,find my Account

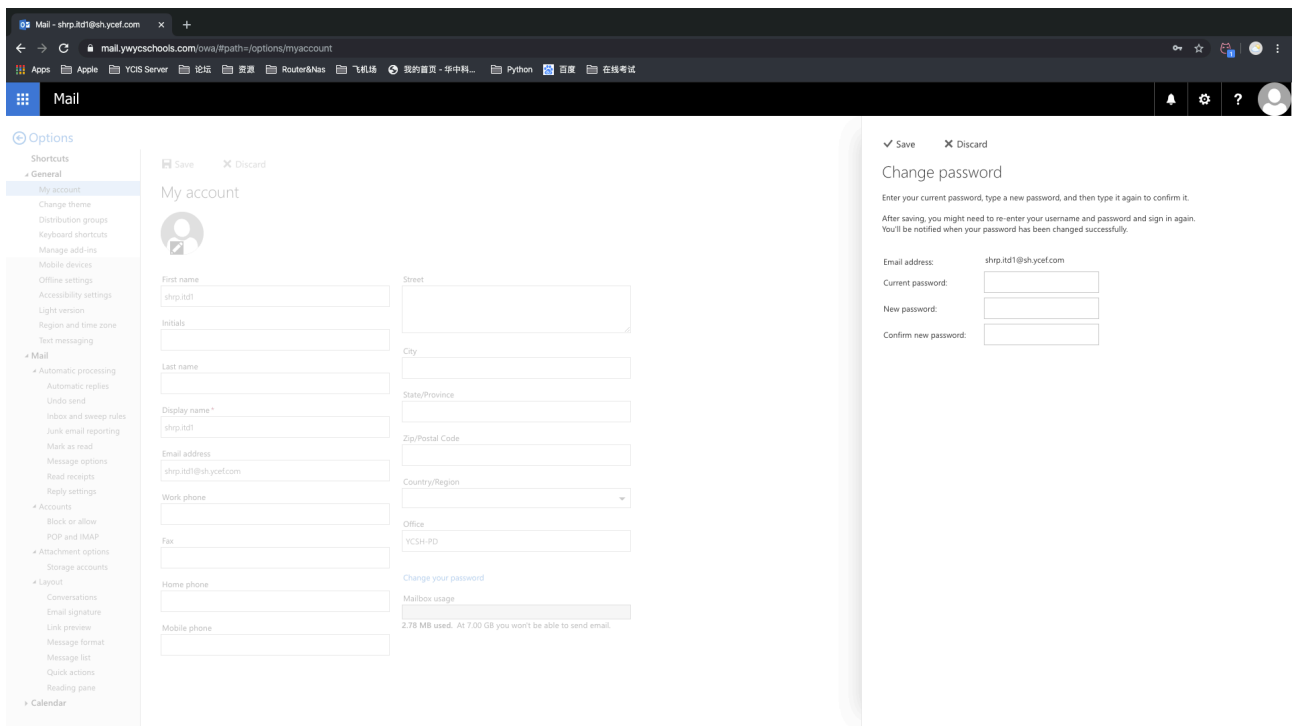

 $\bullet$   $\circ$   $\circ$ 

4. Use Change my Password , The new password complexity need One Caps Character、 Special Symbols 、Numbers, No contain User Name, at least 8 Characters.